# QC – Match Speaker Tool (MSP) S15

Version 3.6 (Document Revision 1.8)

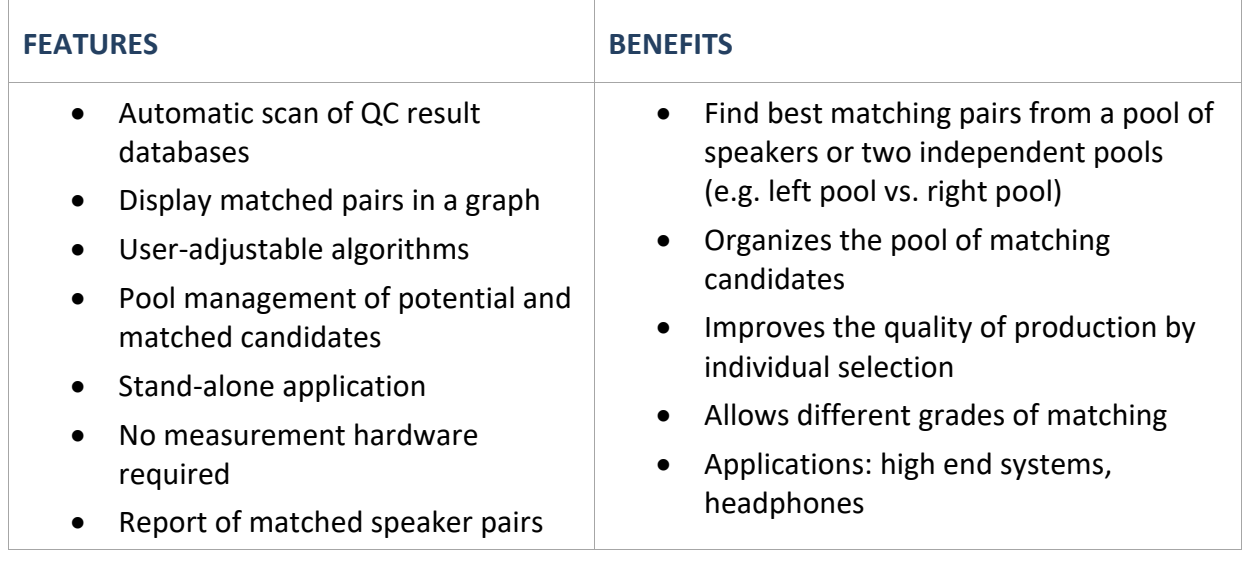

The Match Speaker Tool (MSP) analyzes a pool of speakers measured with the Klippel QC‐System and matches pairs with the least deviation in either sound pressure or impedance curve. It suggests which speakers are a good match, e.g. for stereo speakers or high‐end headphones and helps you organizing the pool if you add or remove speakers.

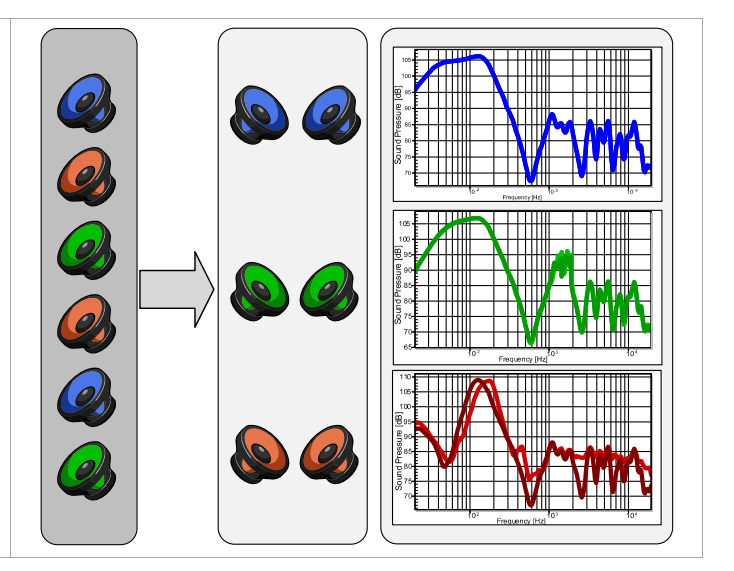

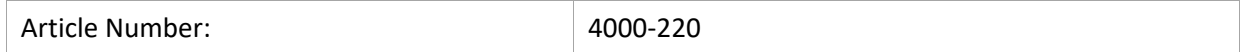

#### **CONTENT:**

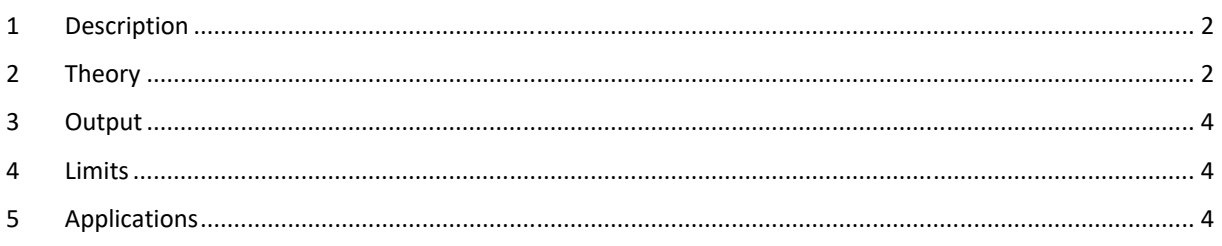

# **1 Description**

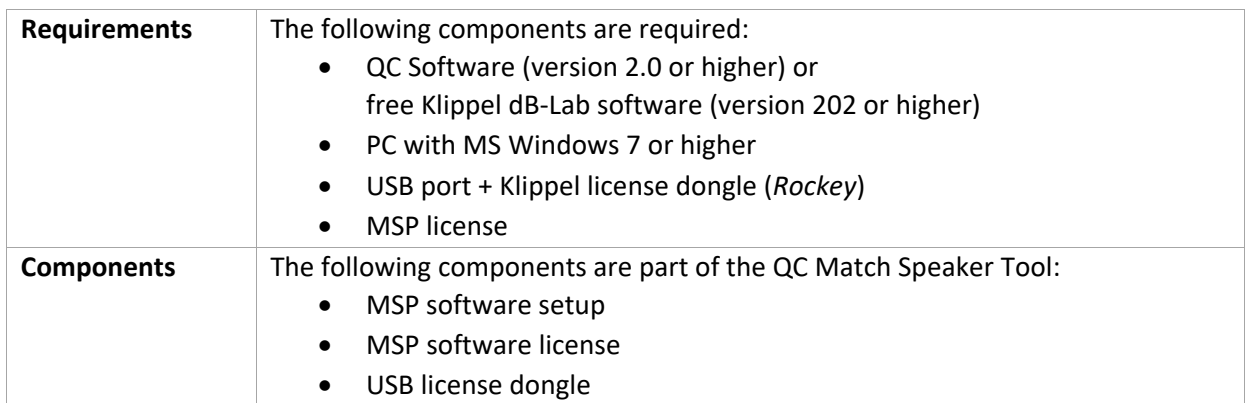

# **2 Theory**

| <b>Input Data</b>             | Databases of measured speakers from one (e.g. a production batch) or two pools<br>(e.g. left and right pool with pool ID in serial number) are required.<br>The matching algorithm is based on the calculation of the deviation of the<br>selected property (frequency response or impedance magnitude) between all<br>possible pairs of speakers in a pool.<br>The pool is defined by the available databases in a certain folder. Note that all<br>results must have identical measurement conditions (at least the frequency axis<br>of the results must be identical <sup>1</sup> ). |
|-------------------------------|----------------------------------------------------------------------------------------------------|
| Logarithmic<br><b>Scaling</b> | The matching algorithm can be used for either Impedance or SPL (Frequency<br>Response) Curves. The SPL curves are in dB while the Impedance curves are in<br>Ohm.<br>Internally the match speaker algorithm works with dB, thus the impedance curves<br>are converted to log scale before starting the main calculations.<br>$x_i(f)$ [Ohm]<br>$m_i(f) = 10 \cdot \log_{10}(x_i(f))$ [dB]                                                                                                    |
| Weighting                     | If a weight curve is used, it is normalized and applied to all curves.<br>$weightCurve_{normalized} = \frac{weightCurve}{max(weightCurve)}$<br>$measured Curve_{weighted} = measuredCurve \cdot weightCurve$<br>$y_i(f) = m_i(f) \cdot w_i(f)$<br>Using a weight curve allows to reduce the importance of the deviation in a certain<br>frequency range. This means that the calculated deviation does not represent the<br>actual deviation between the curves but has rather informative character.                                                                                    |

 $^1$  It is possible to compare measurement results with different x-axis settings. See Chapter "Run Match Speakers in dBLab".

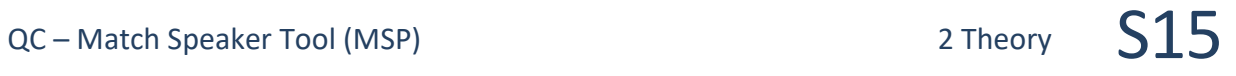

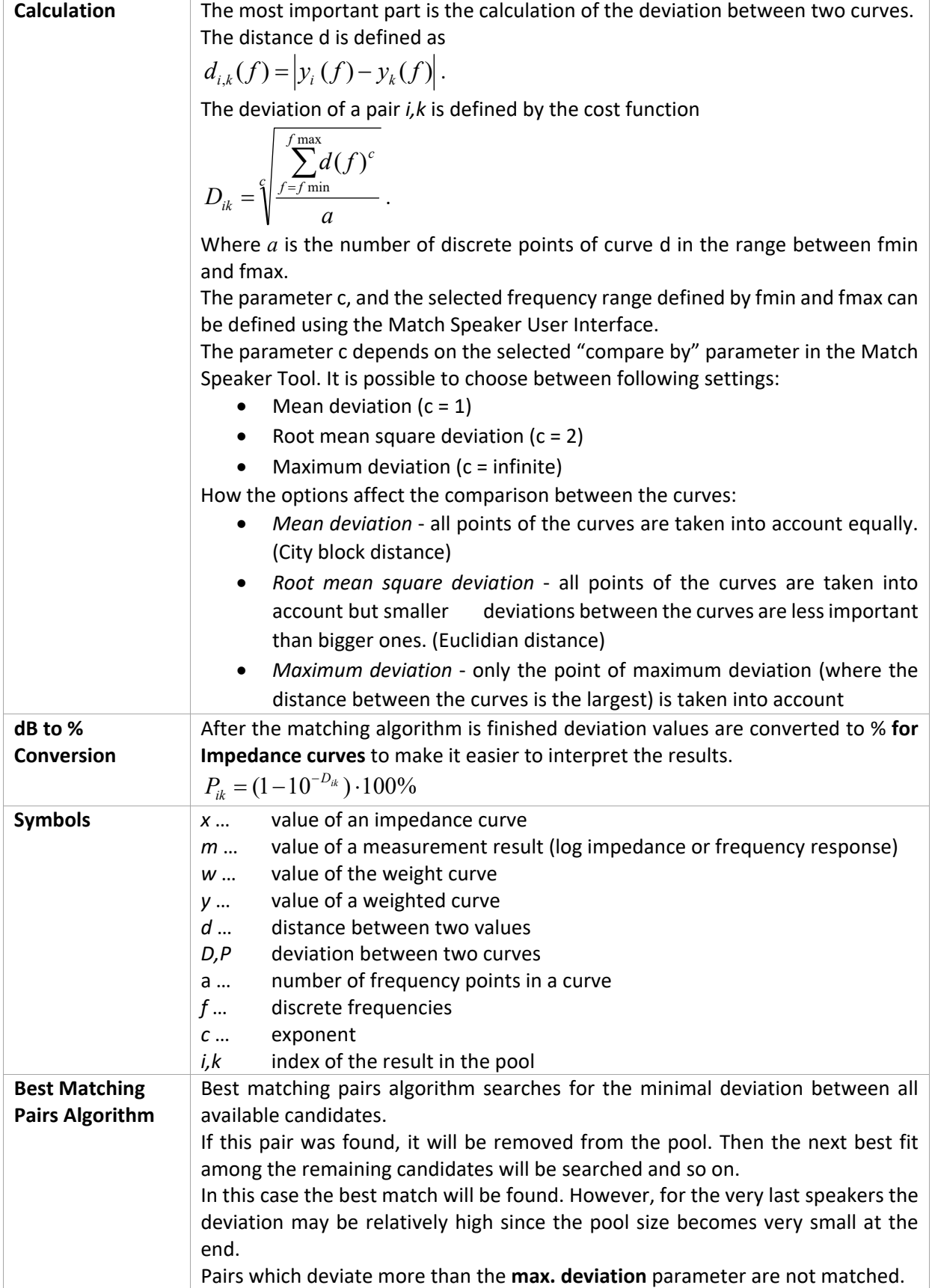

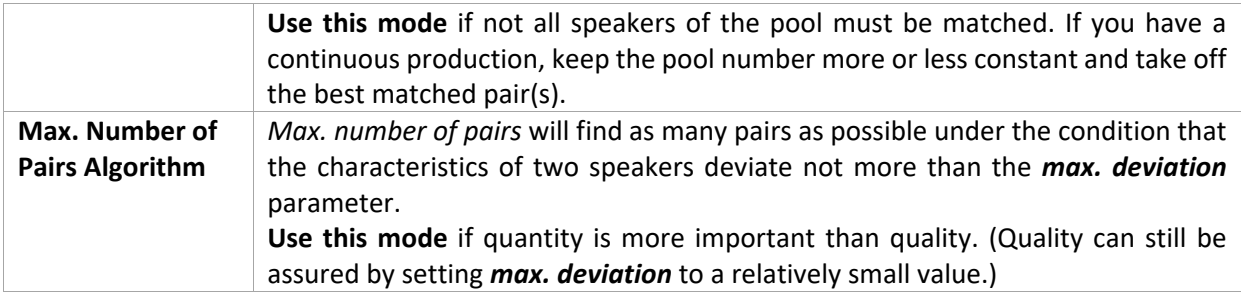

### **3 Output**

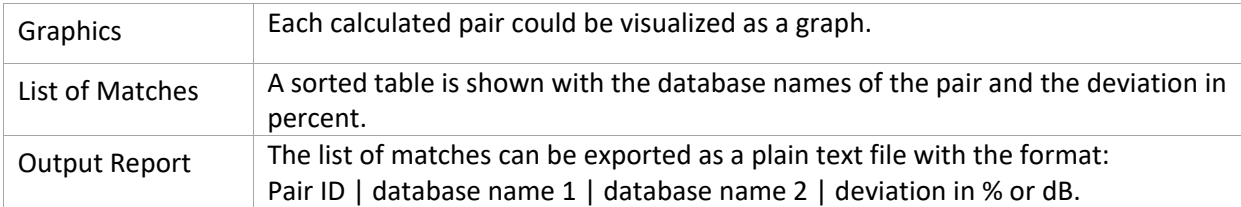

#### **4 Limits**

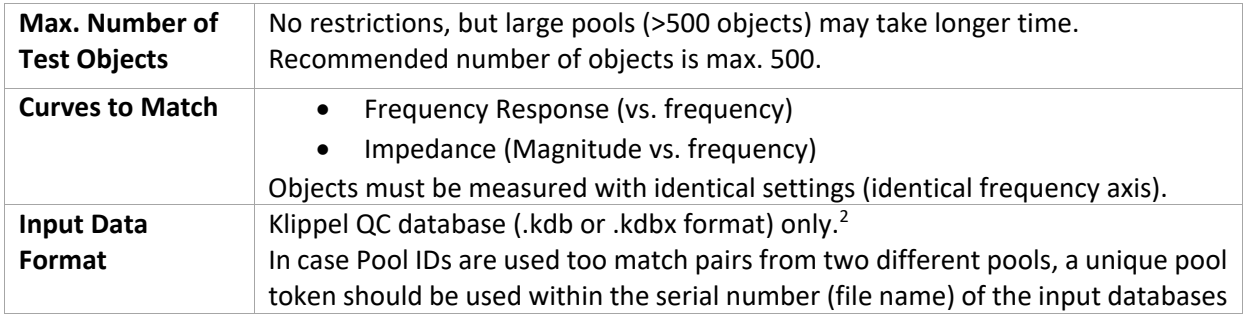

## **5 Applications**

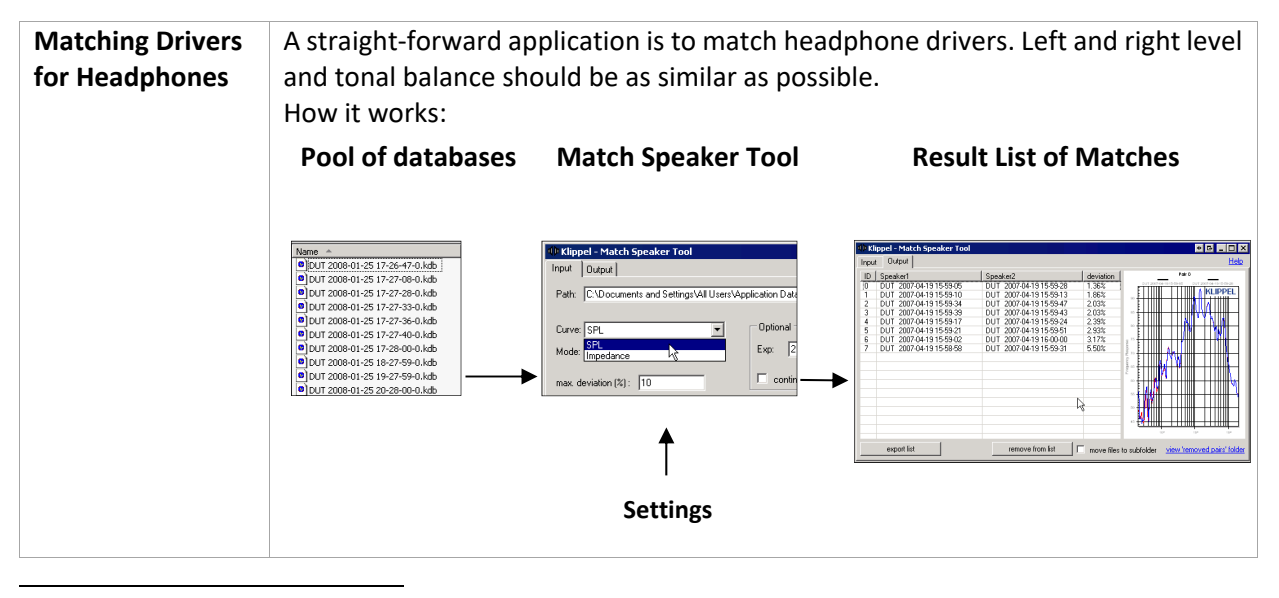

<sup>2</sup> It is possible to import data from a text file to load results extracted with the *db extract* or measured with third-party software. See Chapter "Run Match Speakers in dBLab".

Find explanations for symbols at: http://www.klippel.de/know‐how/literature.html Last updated: Juli 10, 2019

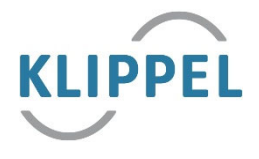